## **Print A Book From A PDF**

Please Note: If you need assistance in creating a PDF please see our Creating a PDF tutorials.

- 1. Login to TheBookPatch.com by entering your email address and password and clicking the Log In button at the top right.
	- a. If you're not a member, click **Sign Up** and follow the steps to create a *FREE* account.

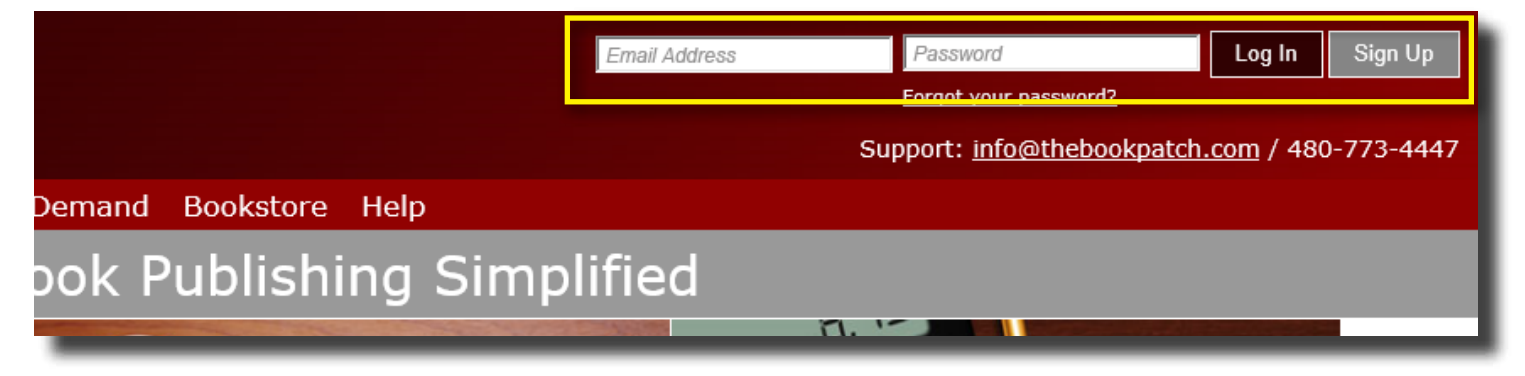

2. Click the **Print On Demand** link located below the logo.

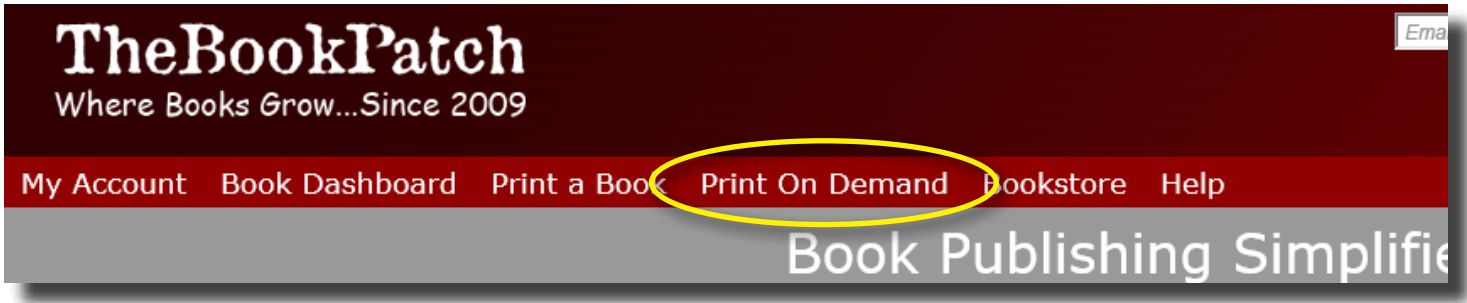

3. Click the **Start Your Book** button.

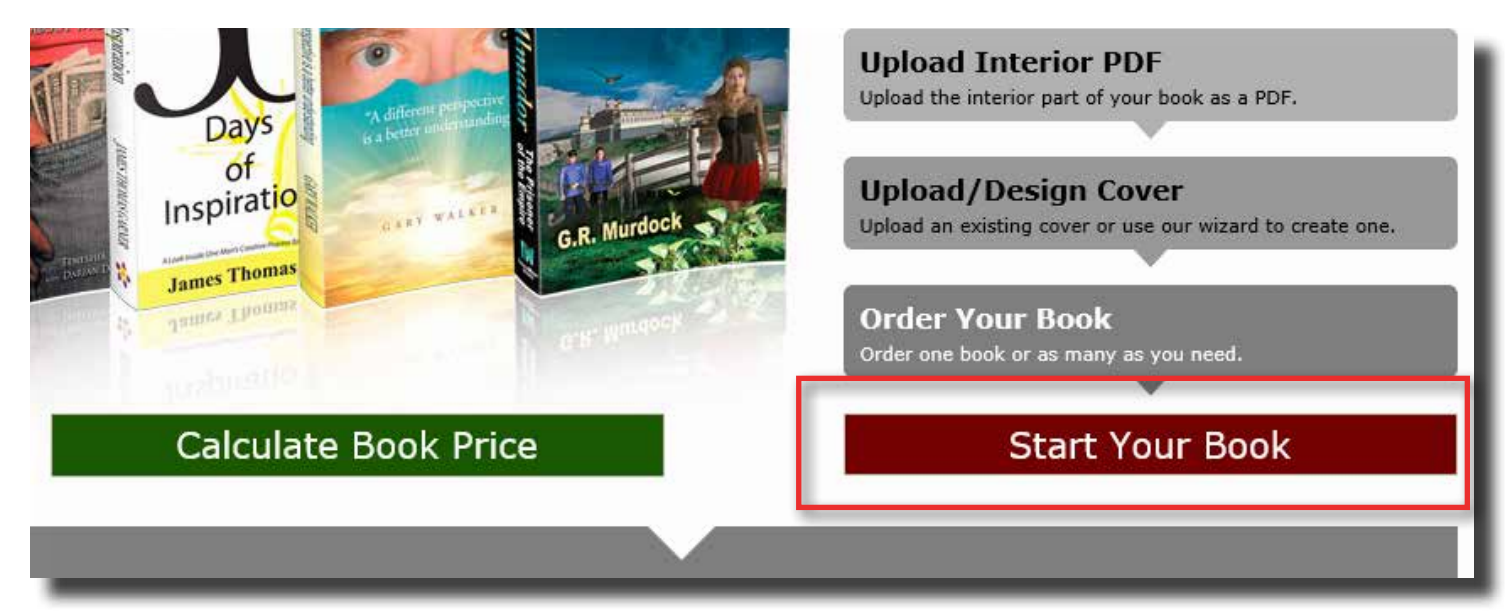

4. Next you will be taken to the Create Book For Print On Demand page. Here you will be asked to fill in various fields required to set up you book.

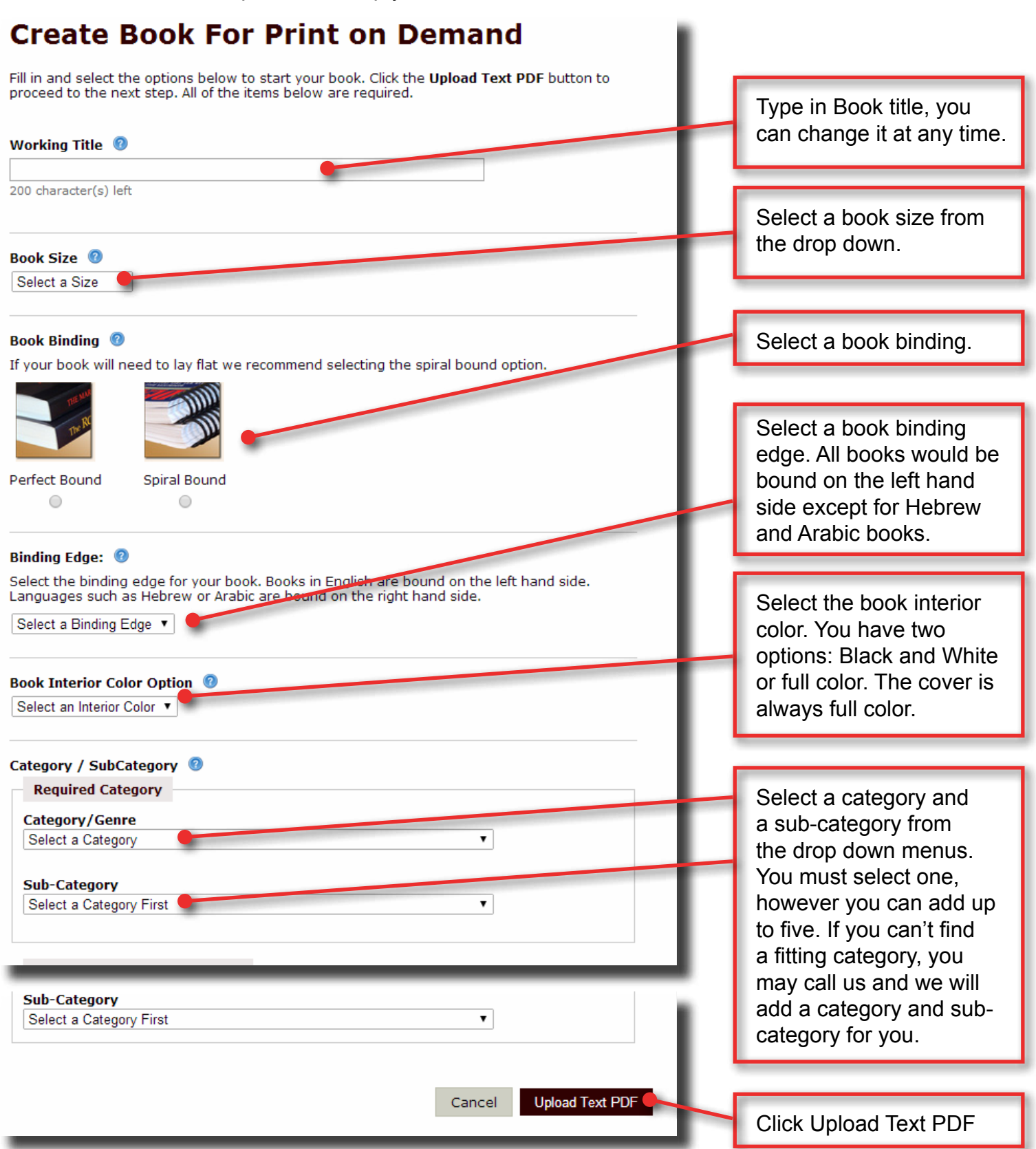

## 5. It's time to upload your PDF.

## **Upload Text PDF**

Upload your text PDF below by clicking the Browse button to locate your PDF on your computer and then click the Upload button to upload the file and proceed to the next step.

## **Please Note:**

- . The PDF should not contain the cover.
- . The pages in the PDF should not be set up as a spread (seeing two pages at one time).
- . Make sure that the text PDF is the exact size you selected when creating your book in the previous step. If you chose a 6" x 9" book your PDF must also be 6" x 9", we do not resize your PDF to match.
- . As we use digital printers, to generate a proper bleed on your interior pages we recommend that you fade out your images about 1/8 inch from the edge of the paper or

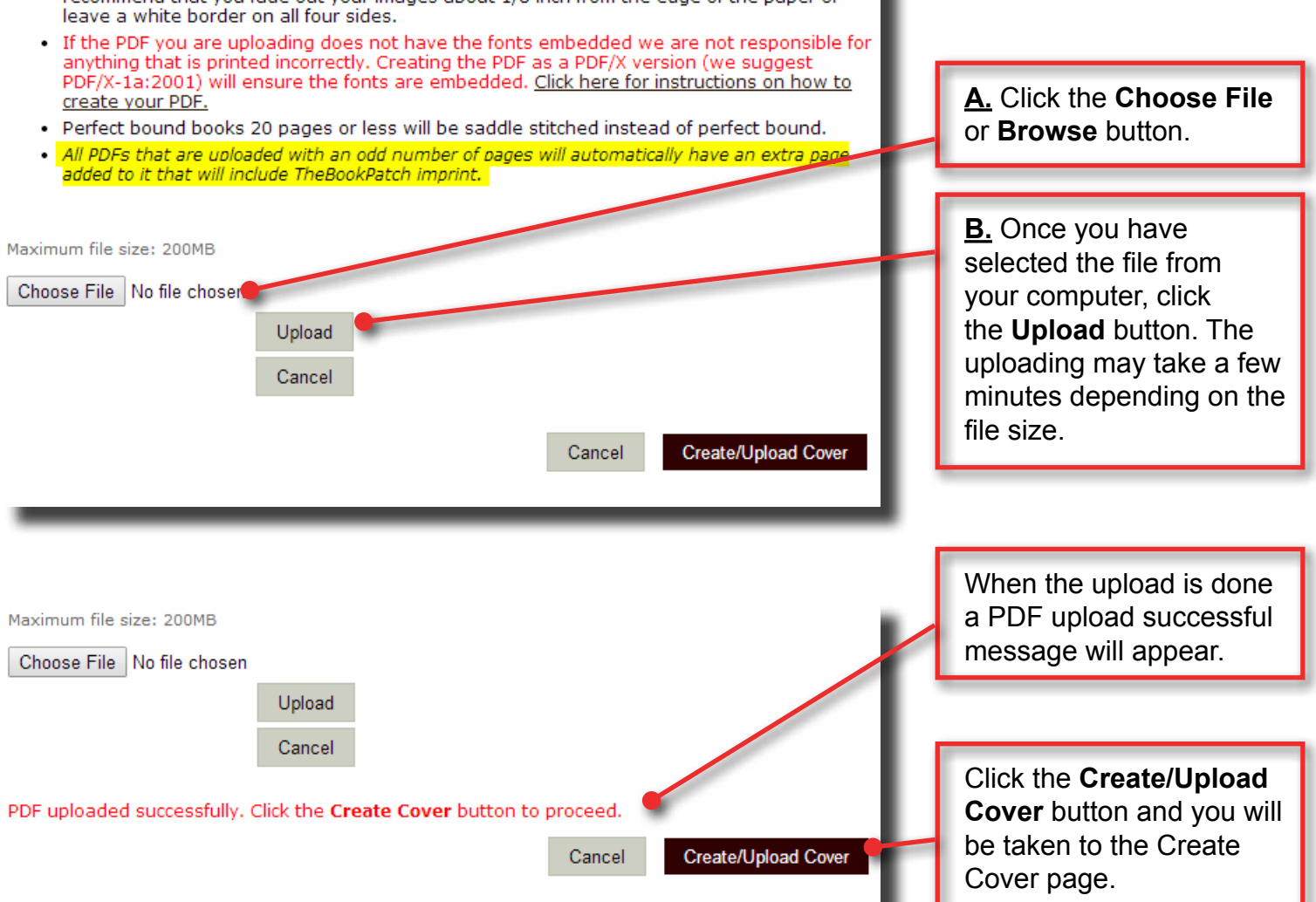

We recommend you check our Create Cover page Overview video on YouTube. You can access it from the Create Cover page (orange button above the preview image) or directly on our YouTube channel (www.YouTube.com/TheBookPatch).